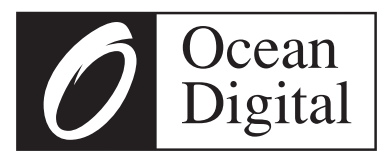

# **Benutzer-handbuch**

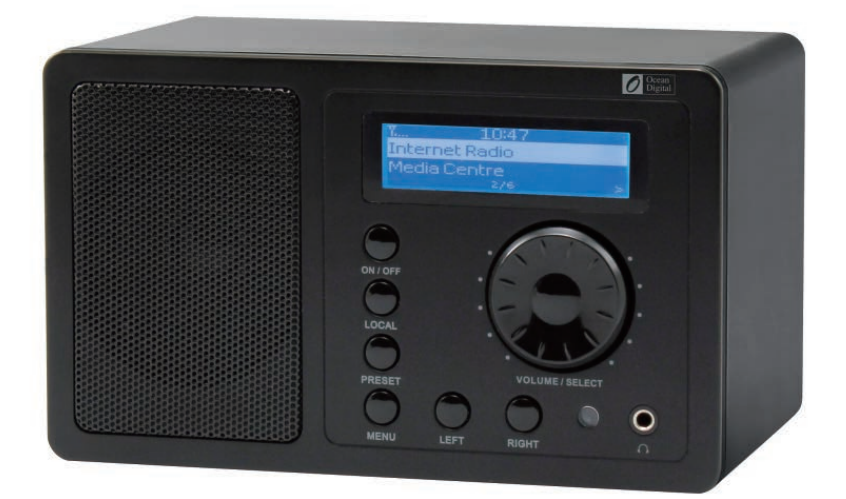

# **WR-220**

Bitte lesen Sie dieses Benutzerhandbuch sorgfältig vor Nutzung des Receivers.

Sehr geehrter Kunde,

zunächst möchten wir Ihnen zum Erwerb Ihres Gerätes gratulieren.

Bitte lesen Sie die folgenden Anschluss- und Anwendungshinweise sorgfältig durch und befolgen Sie diese um möglichen technischen Schäden vorzubeugen.

## **Warnung**

- Das Gerät enthält Teile, die dem Benutzer nicht zugänglich sind. Reparaturen dürfen nur von gualifizierten Fachkräften durchgeführt werden.<br>Die Gerätekennzeichnung befindet sich auf der Unterseite des Geräts.
- •
- Setzen Sie das Gerät nicht Tropf- oder Spritzwasser aus. Stellen Sie auch keine mit Flüssigkeiten gefüllten Gefäße, wie Vasen, darauf ab.
- Benutzen Sie das Gerät nicht in der Nähe von Badewannen, Waschbecken, Küchenspülen, Waschtrögen, auf nassen Untergründen, in der Nähe von Swimmingpools und auch nicht an Orten, an denen es nass ist oder eine hohe Luftfeuchtigkeit herrscht.
- Lassen Sie keine Gegenstände auf dieses Gerät fallen und lassen Sie das Gerät nicht fallen.
- Stellen Sie keine schweren Gegenstände auf dieses Gerät.
- Setzen Sie Batterien nicht direkter Sonneneinstrahlung, Feuer oder ähnlichem aus.
- Benutzen Sie nur Zubehör und Anbauteile, die vom Hersteller zugelassen sind.
- Eine Reparatur ist dann erforderlich, wenn das Gerät auf irgendeine Weise beschädigt wurde, das heißt wenn Flüssigkeiten darauf ausgelaufen sind, Gegenstände darauf gefallen sind, das Gerät Regen oder Feuchtigkeit ausgesetzt wurde, wenn es nicht ordnungsgemäß funktioniert oder fallengelassen wurde.<br>Versuchen Sie nicht das Gerät selbst zu reparieren. Durch Öffnen der Abdeckung verfällt die Garantie.

#### **Transport**

Bitte bewahren Sie die Originalverpackung auf. Um einen ausreichenden Schutz beim Transport des Gerätes zu erreichen, verpacken Sie das Gerät in der Originalverpackung.

#### **Reinigung**

Verwenden Sie keine flüchtigen Flüssigkeiten, wie Insektensprays. Durch zu starken Druck beim Abwischen können die Oberflächen beschädigt werden. Gummi- oder Plastikteile sollten nicht über einen längeren Zeitraum mit dem Gerät in Kontakt sein. Nutzen Sie ein trockenes Tuch.

#### **Kleine Objekte/Verpackungsteile**

Bewahren Sie kleine Objekte (z.B. Schrauben und anderes Montagematerial, Speicherkarten) und Verpackungsteile außerhalb der Reichweite von Kindern auf, damit sie nicht von diesen verschluckt werden können. Lassen Sie kleine Kinder nicht mit Folie spielen. Es besteht Erstickungsgefahr!

## **Bedienelemente**

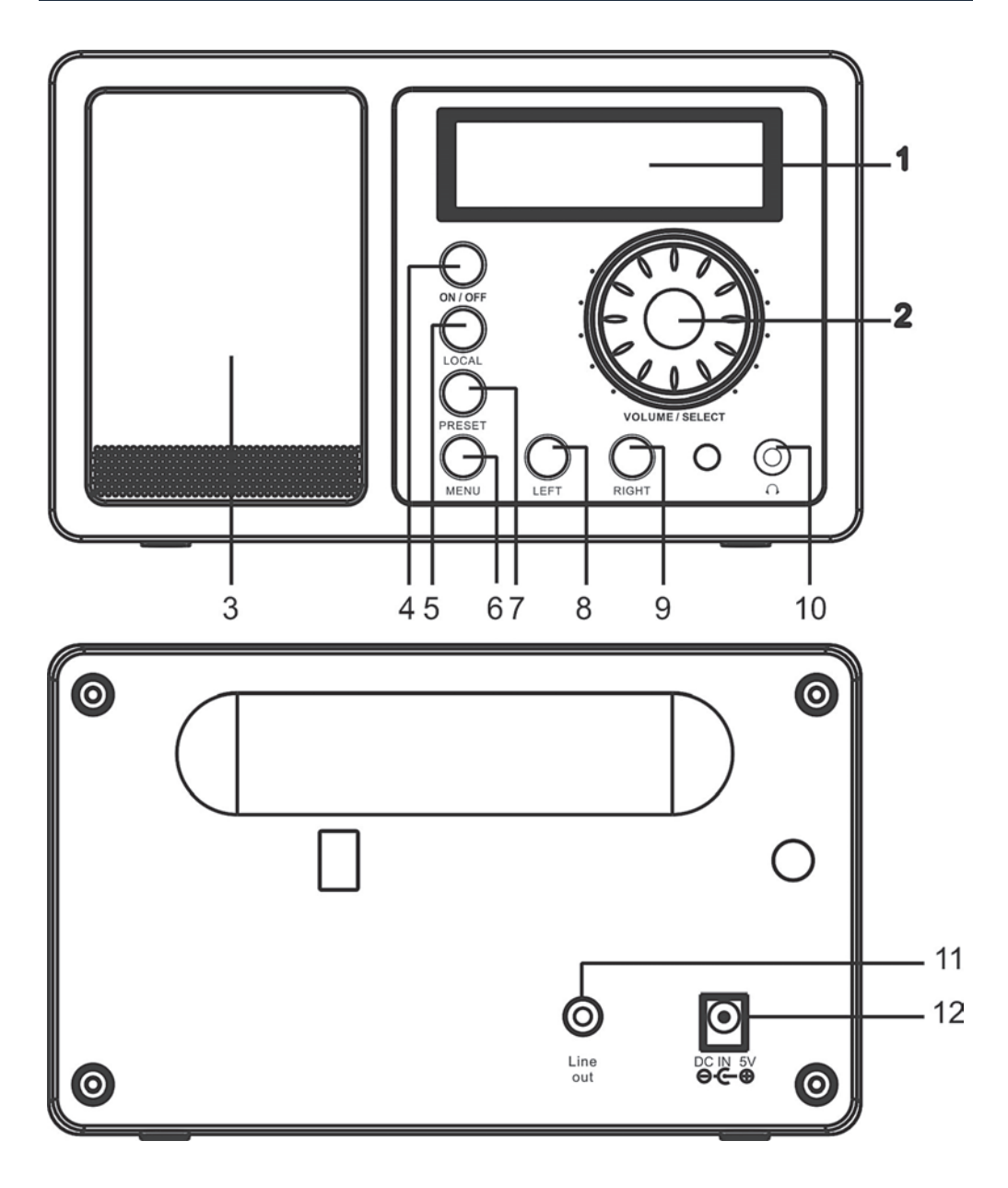

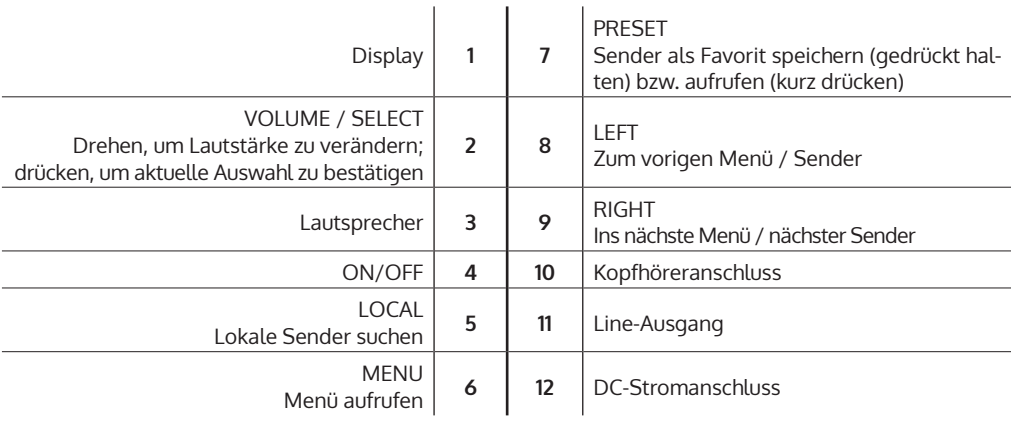

**Fernbedienung:** Schalten Sie das Gerät ein, legen Sie die Batterien in die Fernbedienung ein und halten die Fernbedienung in Richtung IR Sensor auf der Front der Gerätes. Der Abstand zwischen Fernbedienung und Gerät sollte 7m nicht überschreiten

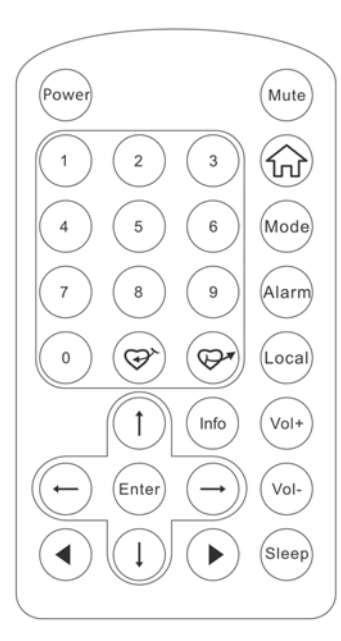

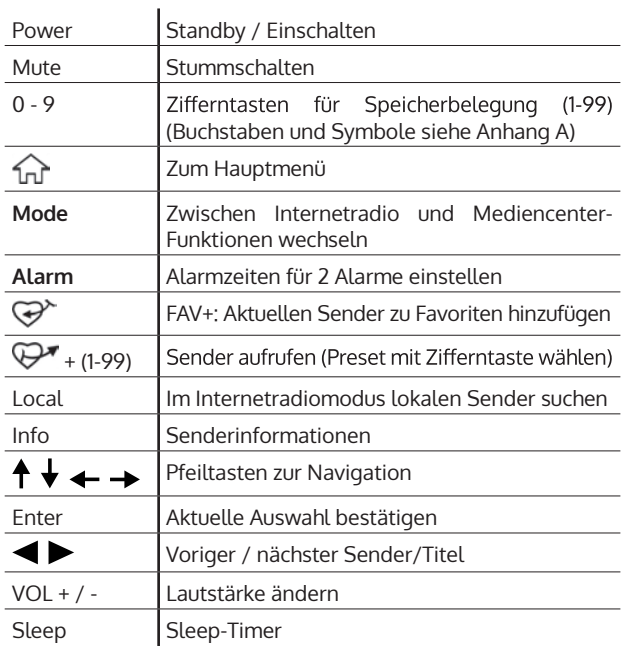

## **Erste Inbetriebnahme / Einstellungen**

Folgen Sie diesen Schritten, um das Radio mit Ihrem W-LAN Netzwerk zu verbinden.

- Schalten Sie das Radio ein: Stecken Sie das Stromkabel des Netzgerätes in den DC-Stromanschluss auf der Rückseite des Gerätes und schalten dann das Gerät ein. **Achtung:** Verwenden Sie nur das mitgelieferte Netzgerät. Ein Netzgerät mit abweichenden Spannungswerten kann das Gerät beschädigen und Sie gefährden.
- Die Anzeige schaltet sich ein und es wird nacheinander folgendes angezeigt:

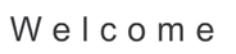

Connecting to Network 

Would you like to configure Network now? Yes NO

- Wählen Sie mit Rad oder Pfeiltasten YES zum Einstellen des Netzwerks:
	- Wählen Sie ADD/REMOVE AP und im Untermenü ADD AP (AP = Access Point = Ihr W-Lan-Router)

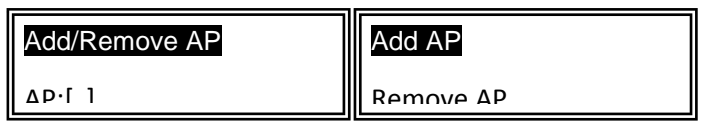

Die Umgebung wird nach verfügbaren APs gescannt und schließlich wird eine Liste angezeigt. Wählen Sie aus dieser Ihren W-LAN-Router und drücken Sie SELECT zum Verbinden.

• Sie werden im letzten Schritt zur Eingabe Ihres Router-/W-LAN-Passworts aufgefordert. Geben Sie dieses mithilfe von VOLUME/SELECT oder dem Ziffernbereich der Fernbedienung ein. Bitte beachten Sie dazu Anhang A (Buchstaben und Symbole).

Achtung: Die Passworteingabe ist "case sensitive" - bitte beachten Sie die Groß-/Kleinschreibung.

• Nach erfolgreichem Verbindungsaufbau zeigt das Display:

Association complete

Das Gerät zeigt den Verbindungsaufbau generell mit dem Symbol (";") in der linken oberen Display-Ecke an. Bei bestehender Verbindung erscheint an gleicher Stelle die Anzeige der Verbindungsqualität:  $\mathbf{T}$ .

### **Hauptmenü und Funktionen**

Drücken Sie MENU am Gerät oder  $\widehat{\mathbf{w}}$  auf der Fernbedienung, um das Hauptmenü anzuzeigen. Das Hauptmenü erscheint mit den Punkten MEINE FAVORITEN, INTERNET RADIO, MEDIA CENTER, WECKER, SLEEP TIMER, EINSTELLUN-GEN. Blättern Sie jeweils mit dem SELECT-Rad (drehen) und wählen Sie aus (drücken).

#### **Meine Favoriten**

- Drücken Sie  $\mathcal{P}^*$  auf der Fernbedienung oder halten Sie PRESET am Gerät gadrückt, um den aktuellen Sender als Favorit zu speichern. Der neu hinzugefügte Sender wird jeweils unten an die Liste angefügt.
- Drücken Sie  $\mathbb{P}^*$  oder PRESET (kurz), um die Liste aufzurufen. Scrollen Sie mit den Pfeiltasten oder geben Sie die Indexnummer des gewünschten Senders per Ziffernfeld auf der Fernbedienung ein. Drücken Sie SELECT zum Aufrufen des markierten Senders.
- Drücken Sie RIGHT oder  $\rightarrow$  (Fernbedienung), während ein Sender in der Liste markiert ist, um das Optionen-Menü aufzurufen. Hier haben Sie die Möglichkeit, den jeweiligen Sender in der Liste nach obern oder unten zu verschieben oder aus der Liste zu entfernen.

#### **Internet Radio**

Im Menü INTERNET RADIO finden Sie die Optionen SKYTUNE, SUCHE und HISTORY.

- Wählen Sie SKYTUNE, um aus einer großen Auswahl von Radiosendern (weltweit) zu wählen. Im Untermenü können Sie zwischen lokalem Filter und Filten nach Genre wählen. Sie können Ihre Region<br>unter EINSTELLUNGEN (im Hauptmenü) einstellen, um zukünftig einfacher filtern zu können.
- Wählen Sie SEARCH, um per Namenseingabe nach einem bestimmten Sender zu suchen.
- Unter HISTORY sind die zuletzt aufgerufenen Sender (max. 99) gespeichert.

#### **Mediencenter**

#### **UPNP**

Sie können Medieninhalte von UPnP-fähigen Geräten (gewöhnlicherweise Computer) zum Beispiel via Windows Media Player streamen.

#### Mediendateien mittels Radio und UPnP finden und wiedergeben:

Sobald Sie den UPnP Server zum Teilen von Mediendateien mit dem Radio eingerichtet haben, können Sie diese über diese wie folgt wiedergeben.

- Drücken Sie MENU, um zur obersten Menüebene zu gelangen. Wählen Sie "Media Player" -> "UPnP".
- Drücken Sie SELECT und das Radio sucht nach verfügbaren UPnP Servern. Beachten Sie, dass es einige Sekunden dauern kann bis dis Suche erfolgt ist. Das Radio zeigt während der Suche '[Empty]' an und wird ebenfalls '[Empty] anzeigen, wenn kein UPnP Server gefunden wird.
- Wählen Sie, falls es mehrere UPnP Server gibt, nach einer erfolgreichen Suche durch Drehen des Reglers Ihren UPnP Server aus. **Achtung:** Das Radio wird nun zunächst nicht mit dem Server verbinden, sondern einen Verbindungsfehlschlag verkünden ("Access denied"). Folgen Sie den unten geschilderten Schritten. Beim nächsten Verbindungsversuch können Sie unter UPnP zwischen den Unterkategorien "MUSIC", "PLAYLISTS" usw. wählen.

#### Windows PC für den Zugriff des Radios auf Audiodateien mittels UPnP Server einstellen:

- Falls Ihr Betriebssystem Microsoft Windows XP ist, verwenden Sie den Windows Media Player 11 (WMP11) als UPnP (Universal Plug and Play) Medienserver. Windows Media Player 11 kann auch auf der Microsoft Webseite heruntergeladen und anschließend installiert werden.
- Nach der Installation wird vom WMP 11 eine Medienbibliothek mit allen verfügbaren Dateien auf Ihren PC erstellt. Um neue Dateien zur Bibliothek hinzuzufügen wählen Sie ,Select File > Add to Library…> Advanced Options', klicken auf 'Add', wählen die gewünschten Dateien aus und bestätigen die Auswahl mit einem Klick auf 'OK'.
- Sie müssen nun das Internetradio mit dem Windows Media Player 11 verbinden. Hierzu konfigurieren Sie diesen so, dass das Radio auf die Medienbibliothek zugreife kann. Um dieses durchzuführen, fahren Sie so vor
- Ihr PC wird Sie nun fragen, ob die versuchte Verbindung zum UPnP Server zugelassen werden soll.<br>Um den Zugriff auf die Mediendateien zu erlauben, klicken Sie nun auf den Tab 'Library' des Windows Media Player 11 und wählen Sie zum Öffnen des 'Media Sharing' Fenster das Symbol 'Media Sharing...'

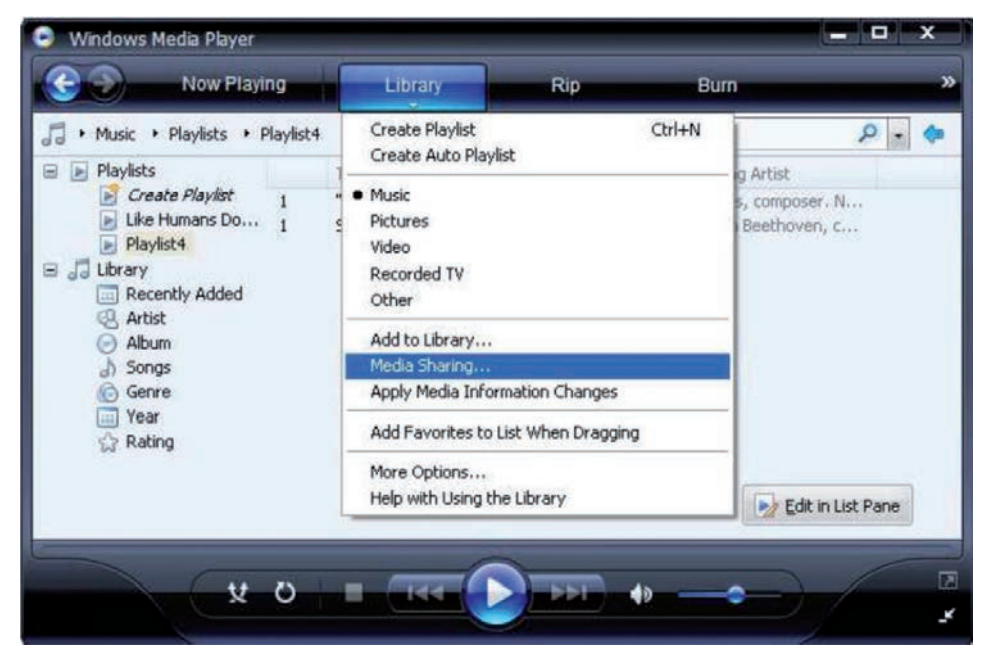

Wählen Sie MEDIA SHARING und markieren Sie das UNKNOWN DEVICE. Klicken Sie auf ALLOW.

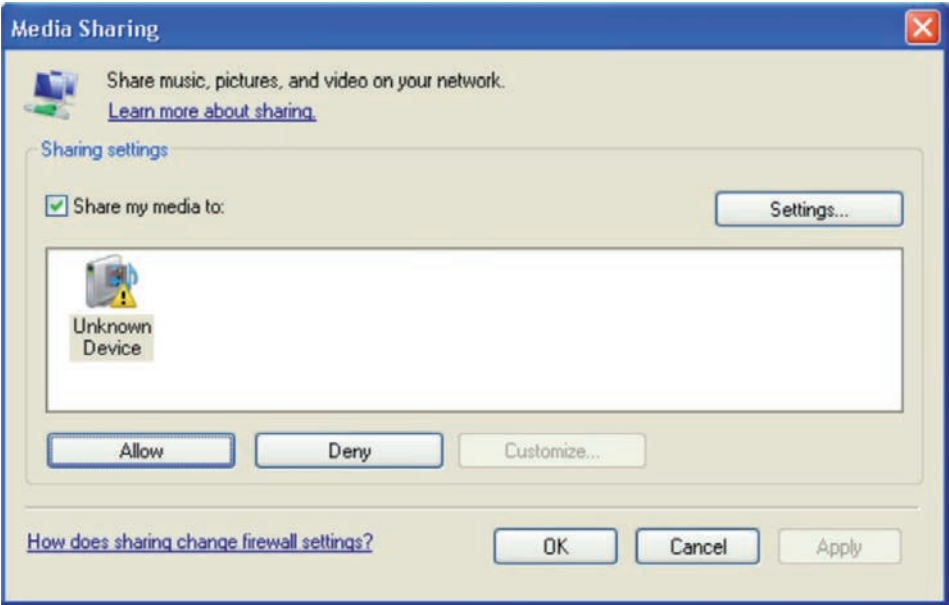

#### **Wecker**

Wählen Sie ALARM im Hauptmenü oder drücken Sie die "ALARM"-Taste auf der Fernbedienung. Wählen Sie zwischen ALARM1 und ALARM2, um die unabhängig einstellbaren Weckzeiten einzustellen. Folgen Sie dem Alarm-Wizard, um die einzelnen Parameter zu editieren:

- TIME: Stellen Sie die Weck-Uhrzeit ein.
- Wählen Sie zwischen WAKE TO RADIO (=Radio-Wecker) und WAKE TO MELODY (Standard-Melodie)<br>REPEAT: Stellen Sie die Wied
- Stellen Sie die Wiederhol-Frequenz des Weckers ein.
- ALARM VOL.: Einstellung der Alarm-Lautstärke

Drücken Sie nach der Einstellung LEFT bzw. • zum Verlassen des Einstellungsmenüs und stellen Sie sicher, dass der Wecker aktiviert ist. In diesem Fall erscheint das Wecker-Symbol auf dem Display.

#### **Sleep Timer**

Drücken Sie mehrfach SLEEP, um den Sleep-Timer zu aktivieren und die Einschlaf-Zeit (15 bis 180 Minuten) einzustellen. Bei aktiviertem Sleep-Timer erscheint das Symbol  $z^z$  auf dem Display.

#### **Einstellungen**

#### **Netzwerk**

- **AP hinzufügen/entfernen:** 
	- Add AP: Access-Point hinzufügen
	- Remove AP: Accee-Point entfernen
- **AP: [ ]**

Wählen Sie diese Option, falls Sie mehrere Router haben und zwischen diesen wechseln möchten

• **Signal**

Zeigt die Signalstärke (des vom Radio empfangenen Signals vom Router) an. Verändern Sie den Standort des Geräts, falls das Signal schwächer als -70dBm ist.

• **IP**

Stellen Sie die IP des Geräts dynamisch oder statisch ein, abhängig von Ihrer Netzwerk-Konfiguration. Standard: DYNAMIC.

• **DNS**

Stellen Sie die DNS des Geräts dynamisch oder statisch ein, abhängig von Ihrer Netzwerk-Konfiguration. Standard: DYNAMIC.

#### • **WIFI Channels**

Stellen Sie hier die WiFi-Channel ein (Standard: Europa & UK).

**Datum und Uhrzeit:** Stellen Sie hier die Uhrzeit sowie das Datum manuell ein oder wählen Sie USE NET-WORK TIME, damit das Gerät Datum und Uhrzeit automatisch aus dem Netzwerk bezieht.

**Sprache:** Deutsch / Englisch

Local Radio: Standard: Europa/UK; Ändern Sie, um über den Skytune-Weg direkten Zugriff auf die lokalen Sender zu haben.

Playback Setup: Wählen Sie einen Abspielmodus für UPnP-Streaming (Repeat, Repeat All, Shuffle).

**DLNA Einstellungen:** 

**Resume when Power on:** Aktivieren Sie diese Funktion, damit das Gerät beim nächsten Einschalten automatisch die zuletzt gehörte Frequenz aufruft.

**Dimmer:** Stellen Sie Modus (Normal / Energie Sparen) und Helligkeit (Bright / Dim) der Displaybeleuchtung ein.

Wenn das Gerät im Standby-Modus ist, können Sie die Displaybeleuchtung mit dem SELECT-Rad einstellen.

**Information:** Anzeige der System- und Netzwerkinformationen.

**Software Update:** Checken Sie von Zeit zu Zeit, ob neue Firmware-Versionen verfügbar sind. Diese werden in dem Fall vom Gerät heruntergeladen und installiert.

**Werkszustand wiederherstellen:** ACHTUNG: Alle Einstellungen und gespeicherte Sender werden gelöscht.

#### **Favorite URL hinzufügen**

- Verbinden Sie Ihren Computer mit demselben Netzwerk, in dem Ihr Radio angemeldet ist.
- Drücken Sie INFO auf der Fernbedienung (oder gehen Sie ins Menü -> Einstellungen -> Information)
- Öffnen Sie an Ihrem Rechner einen Web-Browser (Internet-Explorer, Firefox, Chrome, Safari o.ä.) und • geben Sie die IP-Adresse des Radios in der Adresszeile ein.
- In der erscheinenden Tabelle können Sie de Namen und URLs (Webadressen) von bis zu 99 Sendern eintragen. Diese werden mit der Favoritenliste im Radio synchronisiert.

#### **Streaming von Mobilgeräten**

Das Gerät unterstützt das Streaming via UPnP und iOS. Verbinden Sie jeweils mit iRADIO-XXXXX, um von Ihrem Smartphone/Tablet o.ä,.

## **Technische Daten**

**Art. no. WR-220**

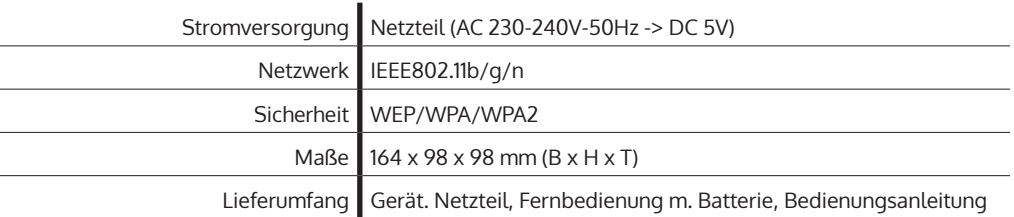

## **Hinweise zur Entsorgung**

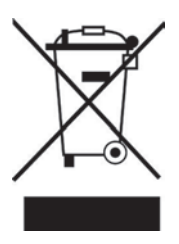

Befindet sich die linke Abbildung (durchgestrichene Mülltonne auf Rädern) auf dem Produkt, gilt die Europäische Richtlinie 2002/96/EG. Diese Produkte dürfen nicht mit dem normalen Hausmüll entsorgt werden. Informieren Sie sich über die örtlichen Regelungen zur getrennten Sammlung elektrischer und elektronischer Gerätschaften. Richten Sie sich nach den örtlichen Regelungen und entsorgen Sie Altgeräte nicht über den Hausmüll. Durch die regelkonforme Entsorgung der Altgeräte werden Umwelt und die Gesundheit ihrer Mitmenschen vor möglichen negativen Konsequenzen geschützt. Materialrecycling hilft, den Verbrauch von Rohstoffen zu verringern.